# WordPress 三分鐘快速網頁製作

圖書資訊處\_彥廷2184#24

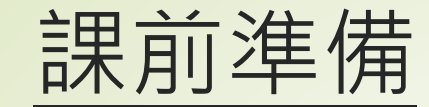

# **下載投影片 <http://ppt.cc/LbT3> 填寫問卷**

**<http://ppt.cc/ZrMX>**

## 帳號註冊以及登入

# https://wpst.kmu.edu.tw/

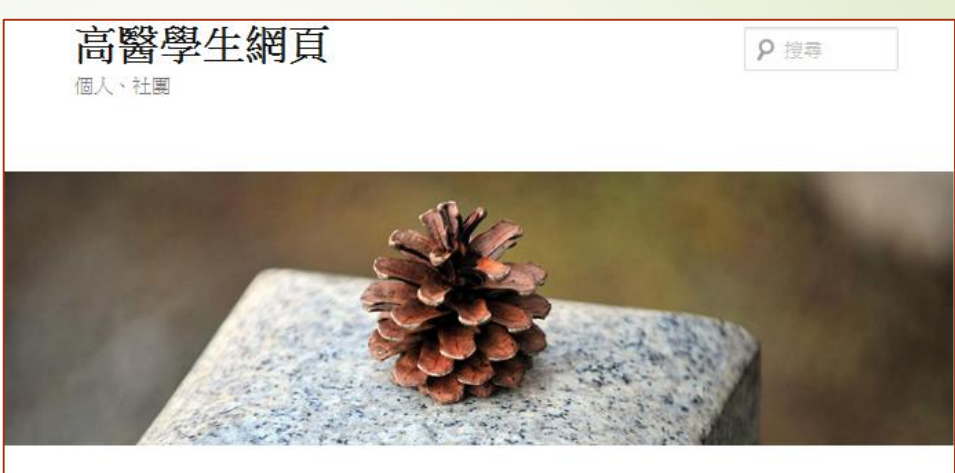

## 學生網頁平台

### 請點我登入平台(Login)

學生個人使用請用本校學生 e-mail 帳號 (u學號) 及 e-mail 密碼登入。

社團欲使用請與圖書資訊處網路技術組聯絡 (net@kmu.edu.tw)。

若您的帳號為 someone 則網頁網址即為 http://wpst.kmu.edu.tw/someone

本平台之使用請參考: WordPress簡易操作

### [提醒]

學生登入

請尊重著作權與智慧財產權,遵守個人資料保護法,勿將未獲授權之內容及個人資料(如 身份證字號、出生日期、地址、電話號碼等)上傳至本平台。

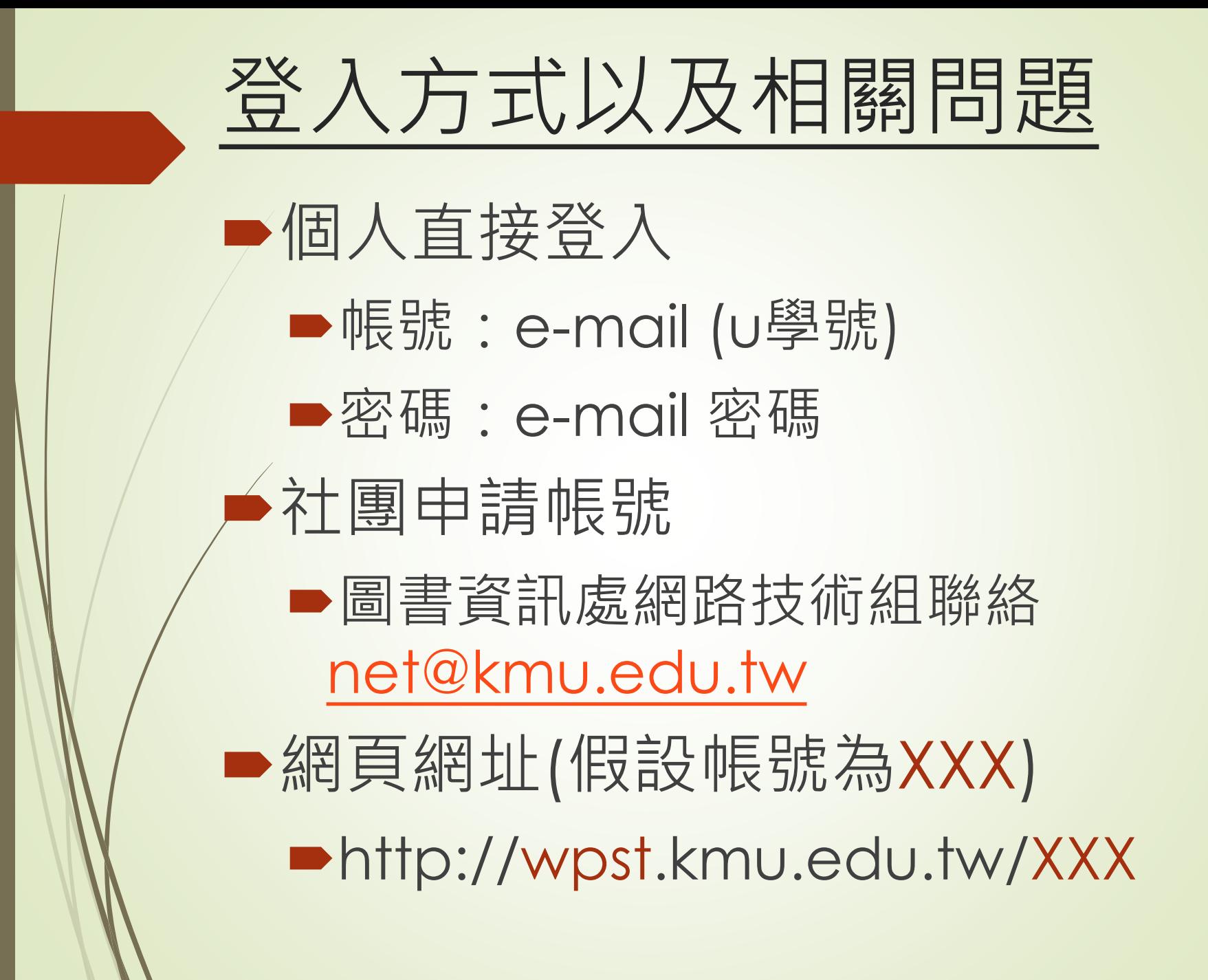

# 老師、職員登入 https://wp.kmu.edu.tw/

### 高雄醫學大學

WordPress網頁平台

## 高醫教職員網頁

請點我登入平台(Login)使用請用本校 e-mail 帳號(不含 @kmu.edu.tw) 及 e-mail 密碼登入

教學/行政單位欲使用請至<u>校務資訊条統T.0.00.資訊問題反應及資訊</u> 霊求申請。

若您的帳號為 someone 則網頁網址即為 http://wp.kmu.edu.tw /someone

本平台之使用須漢守高雄醫學大學校園網路使用暨管理規範,

操作上之快速入門請參考:

WordPress簡易操作網頁 | WordPress簡易操作教學錄影(.wmv: 330MB)

[提醒] 請尊重著作權與智慧財產權,漢守個人資料保護法,勿將未 獲授權之內容及個人資料(如身份證字號、出生日期、地址、電話號 碼第)上傳至本平台。

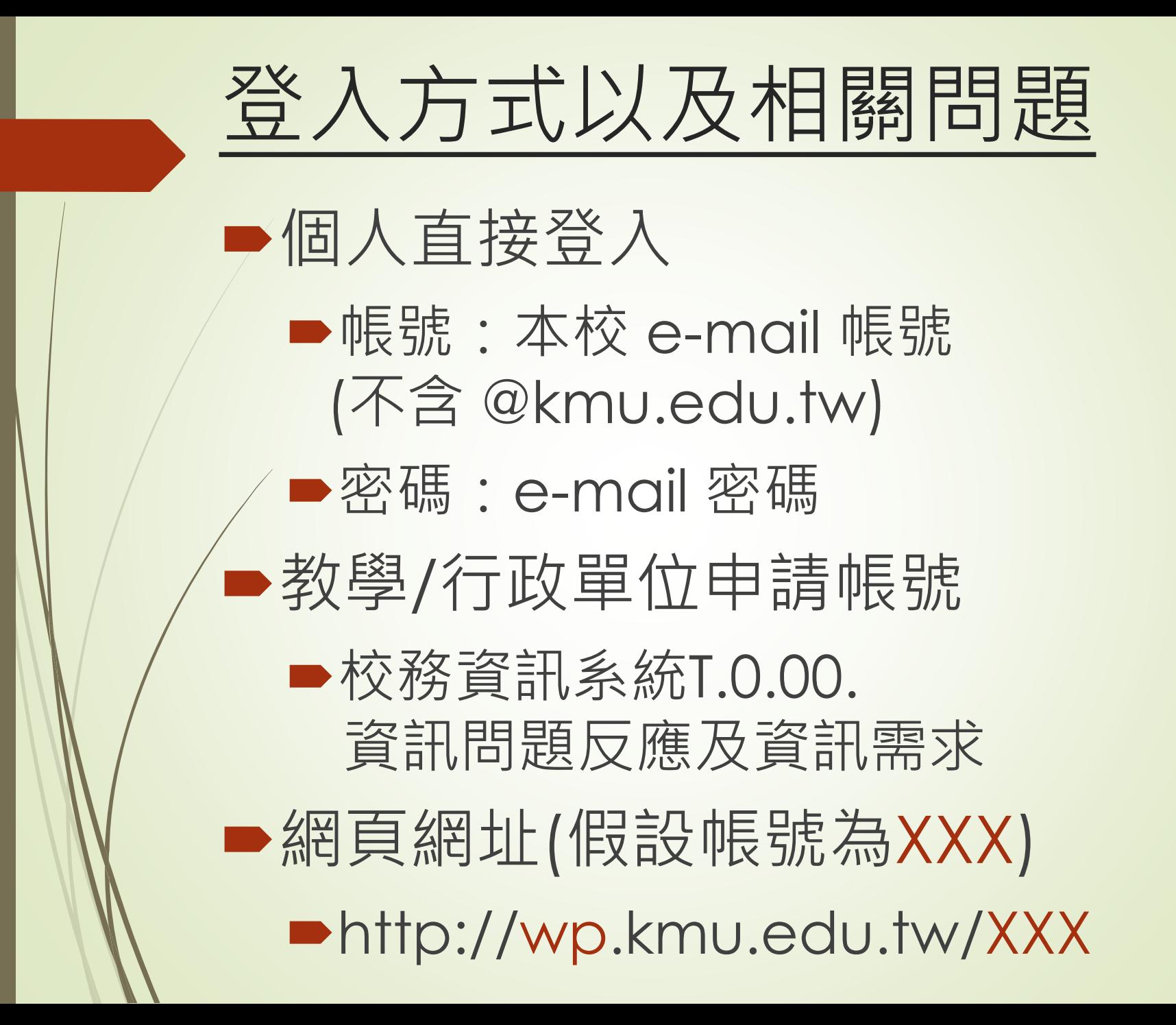

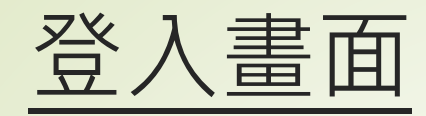

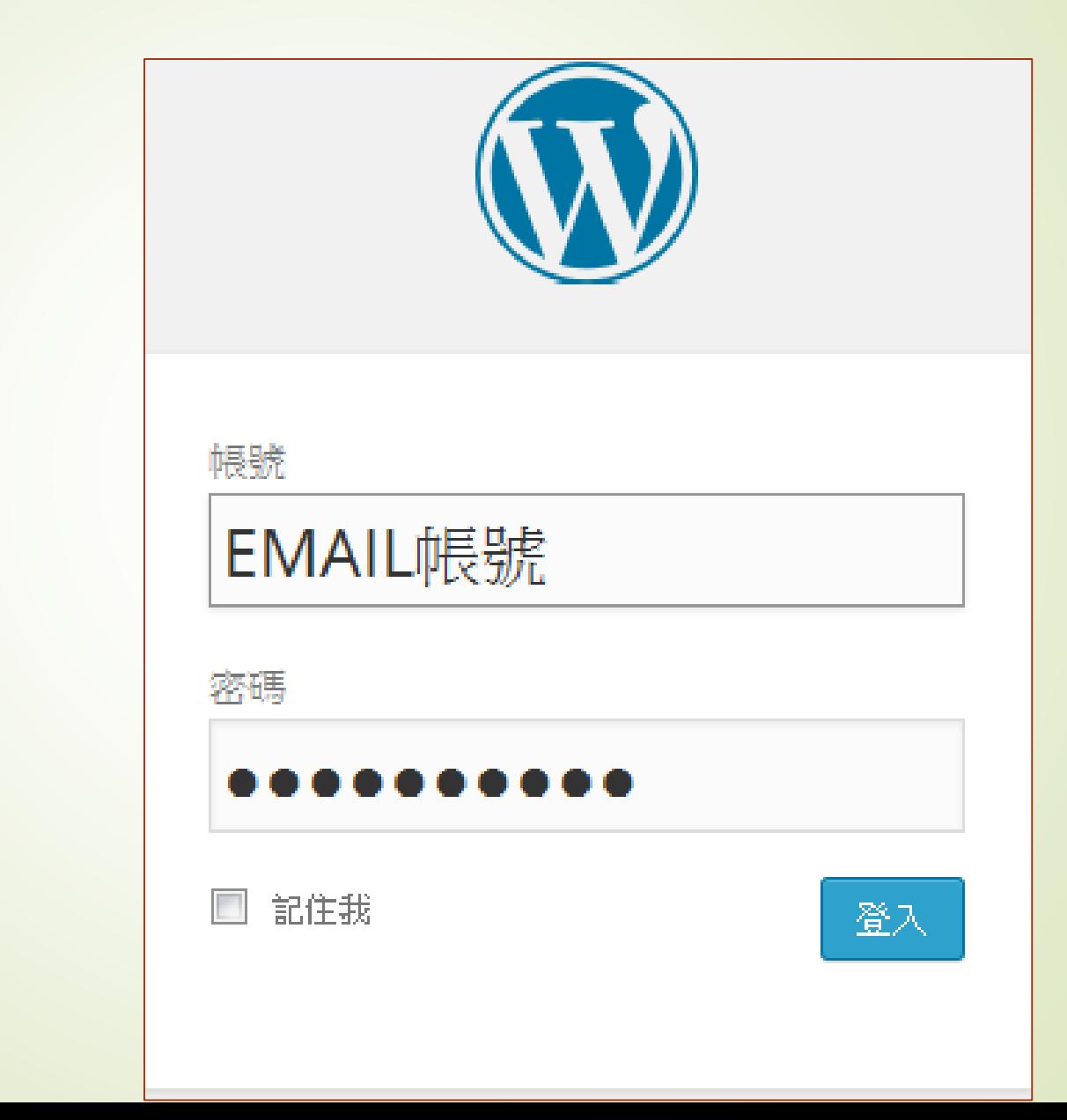

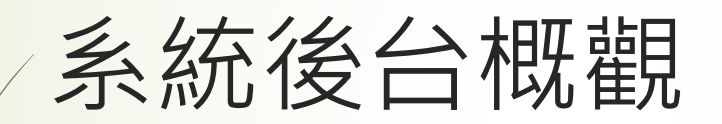

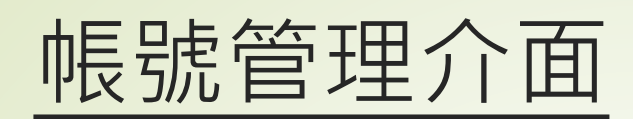

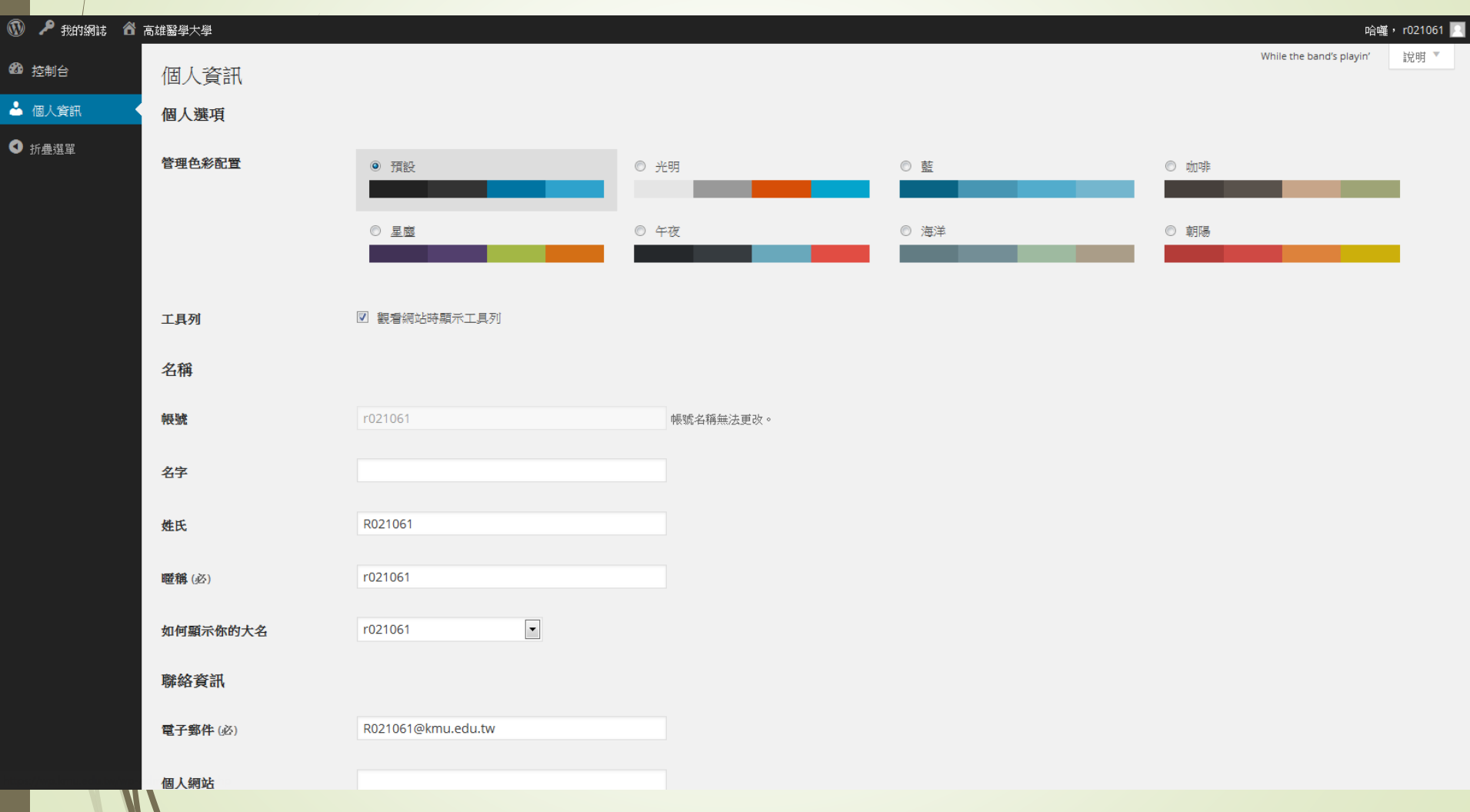

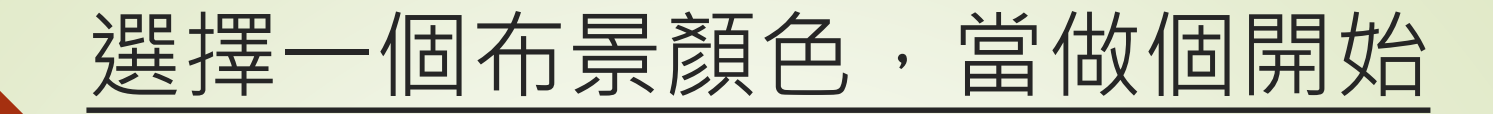

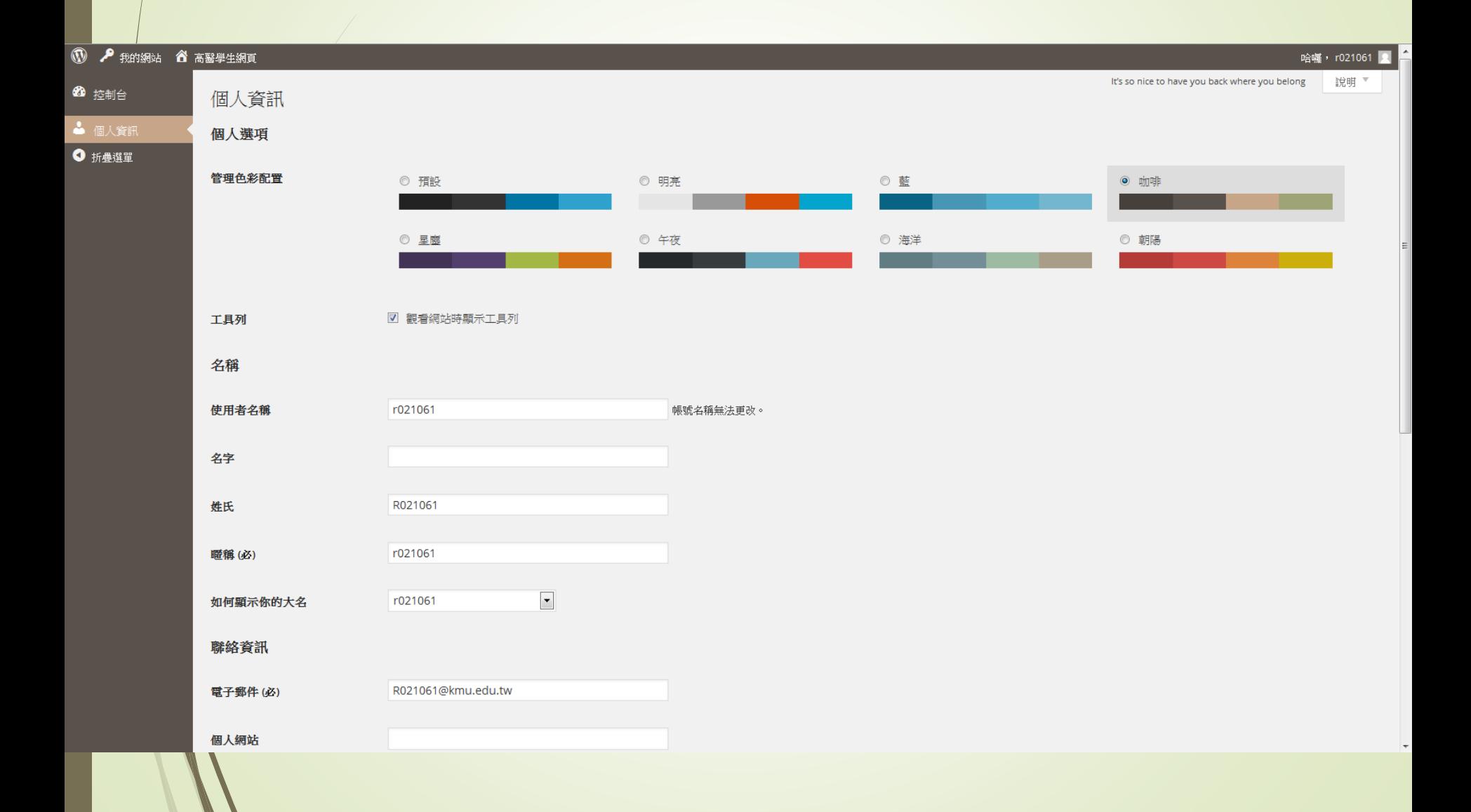

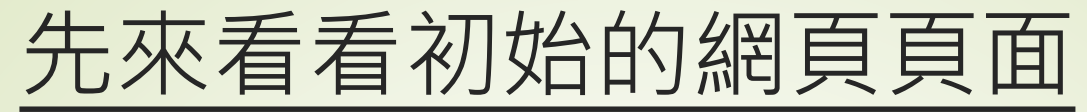

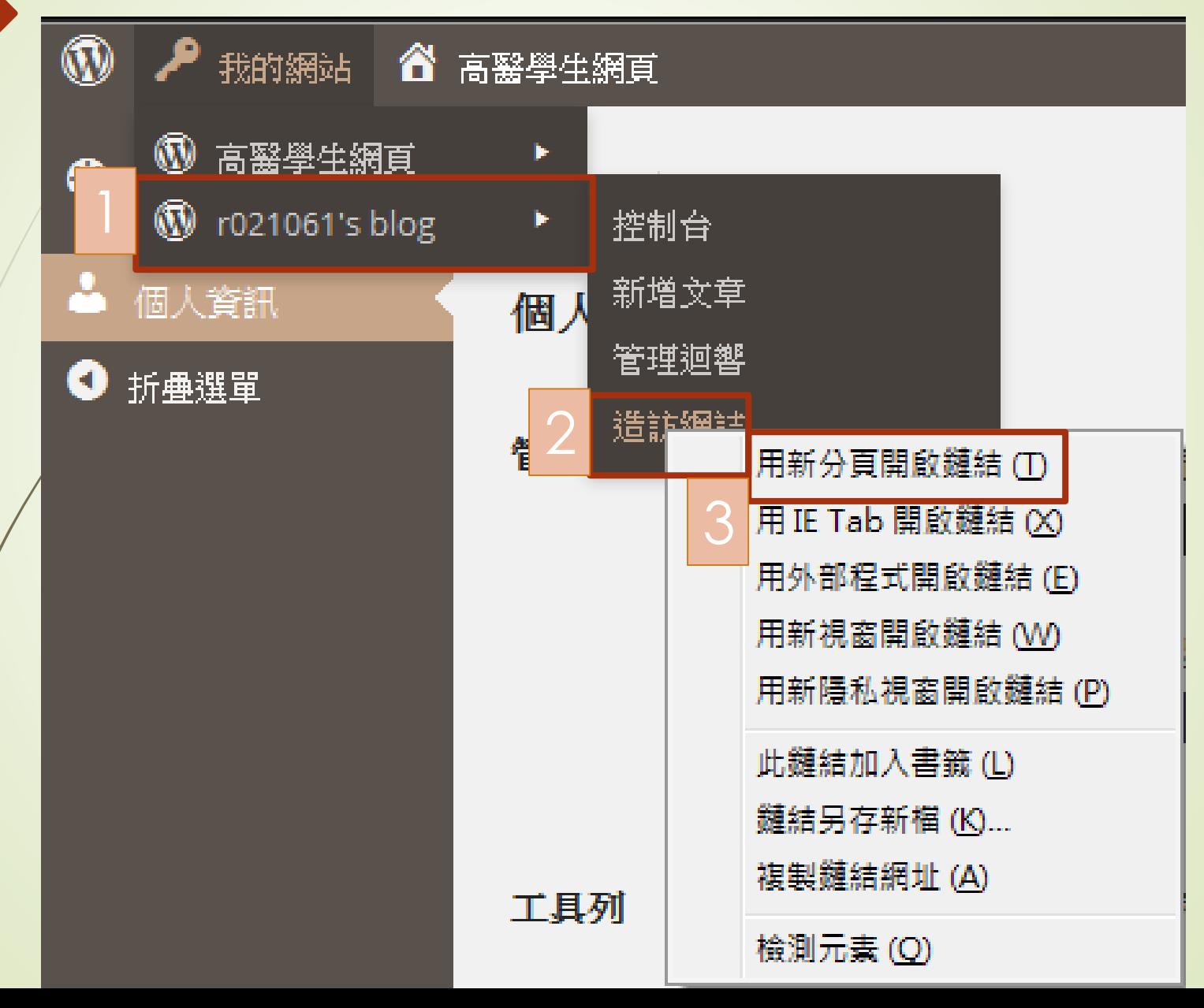

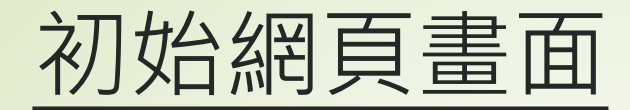

#### $\circledR$ ♪ 我的網誌 & r021061's blog ♥ 0 + 新増

### r021061's blog

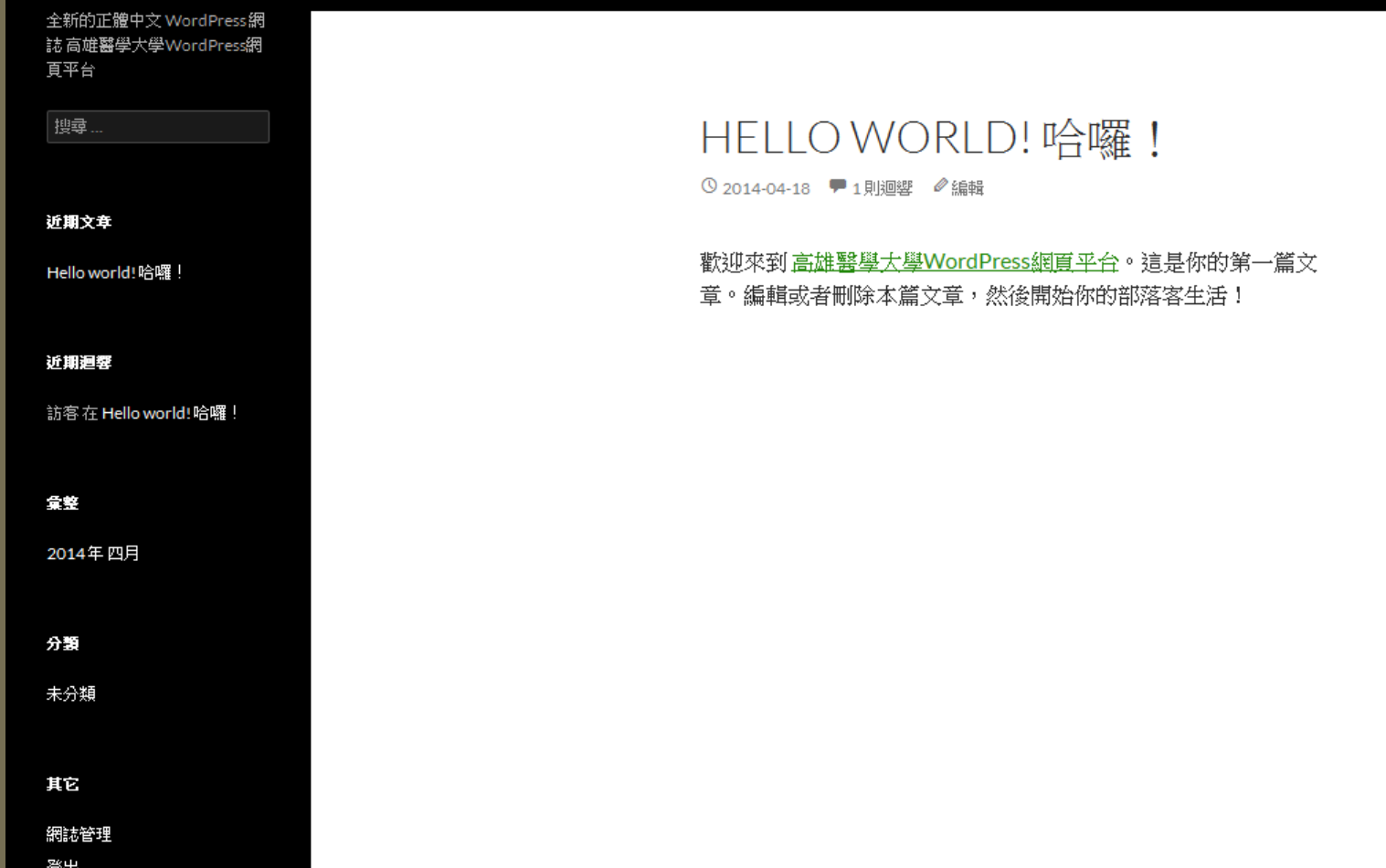

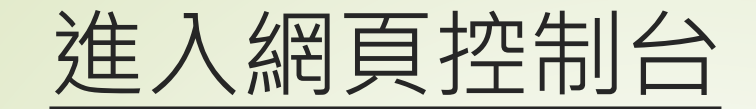

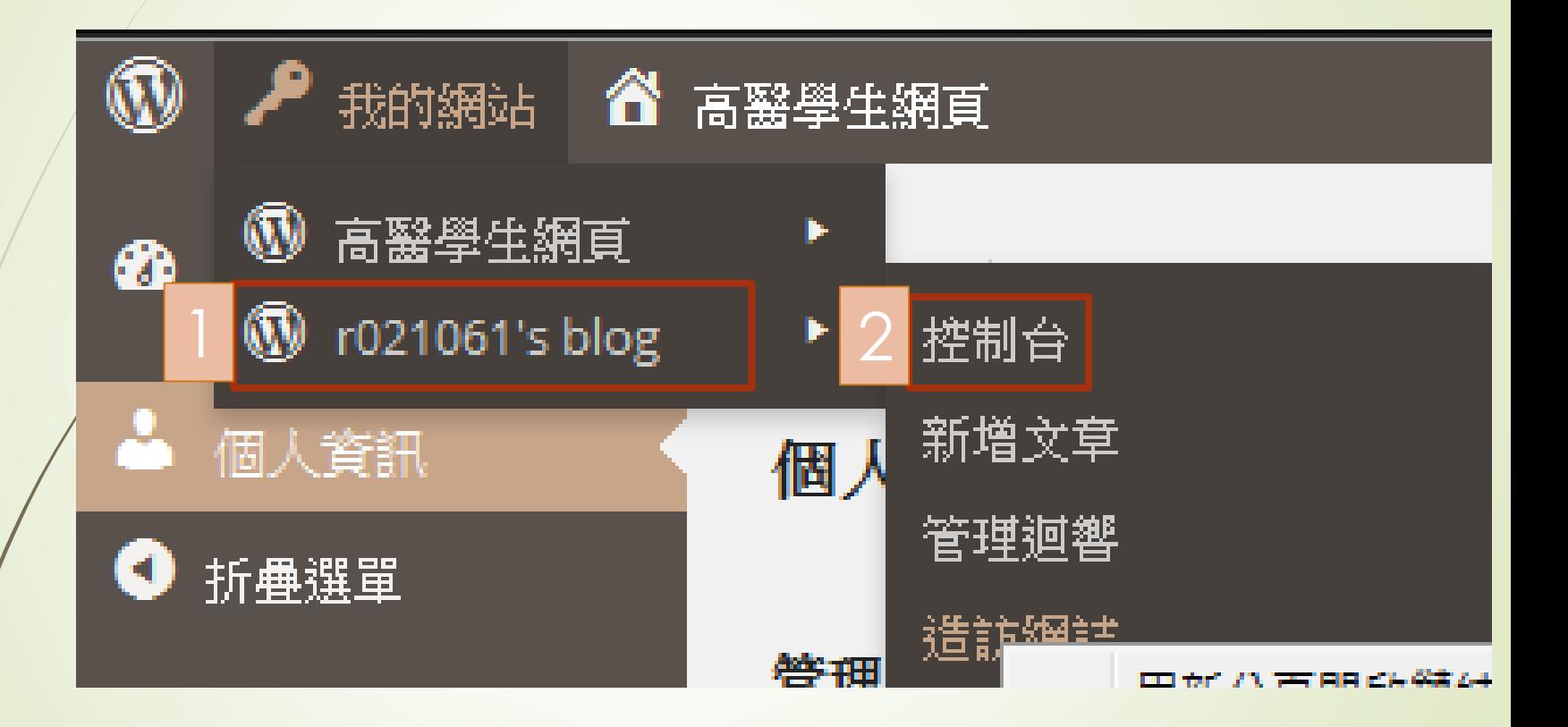

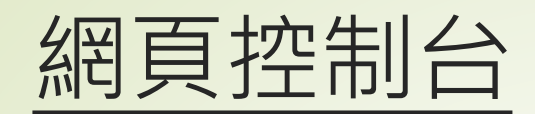

 $\mathcal{J}$ 

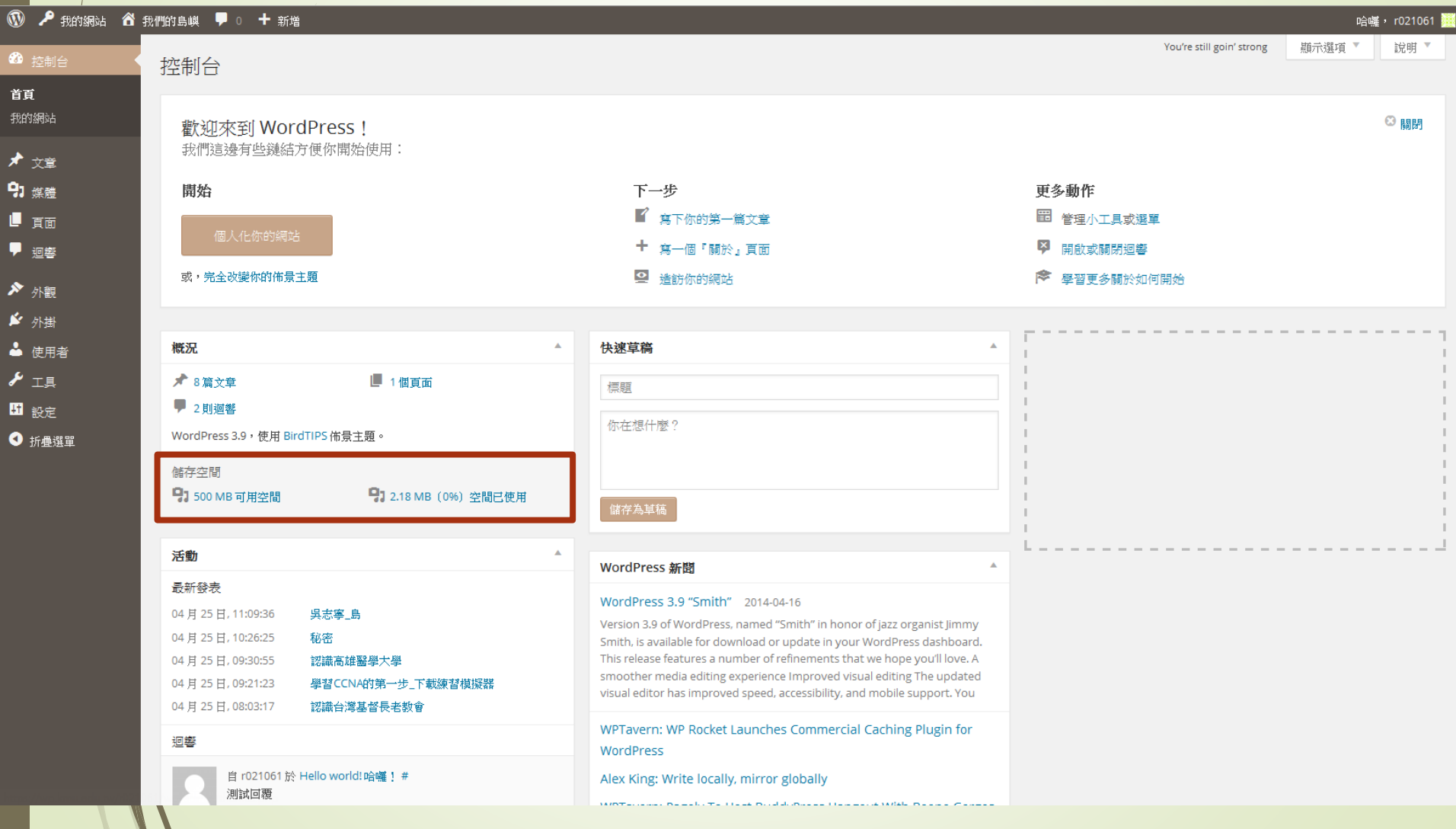

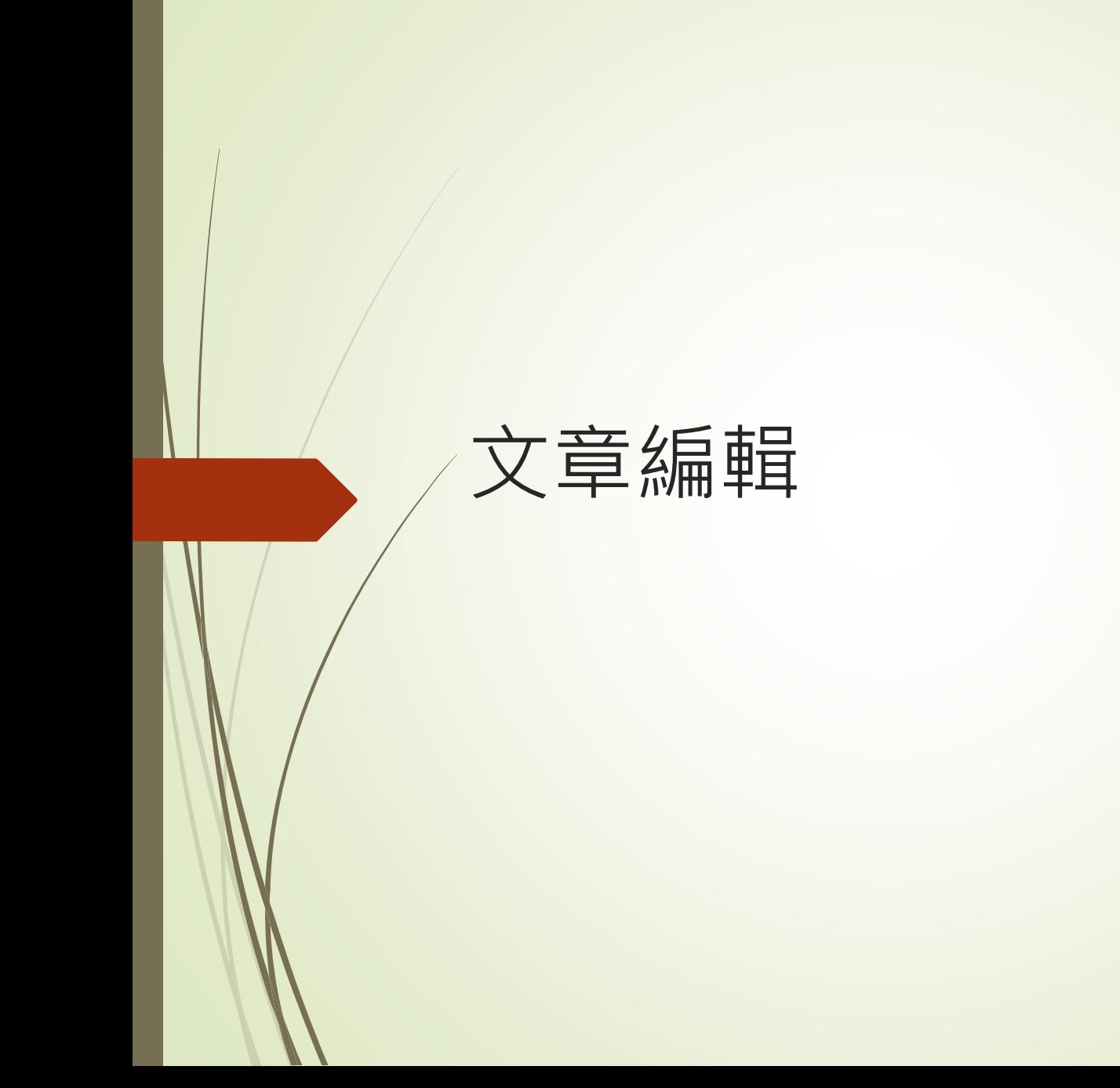

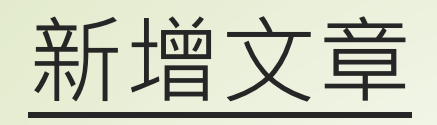

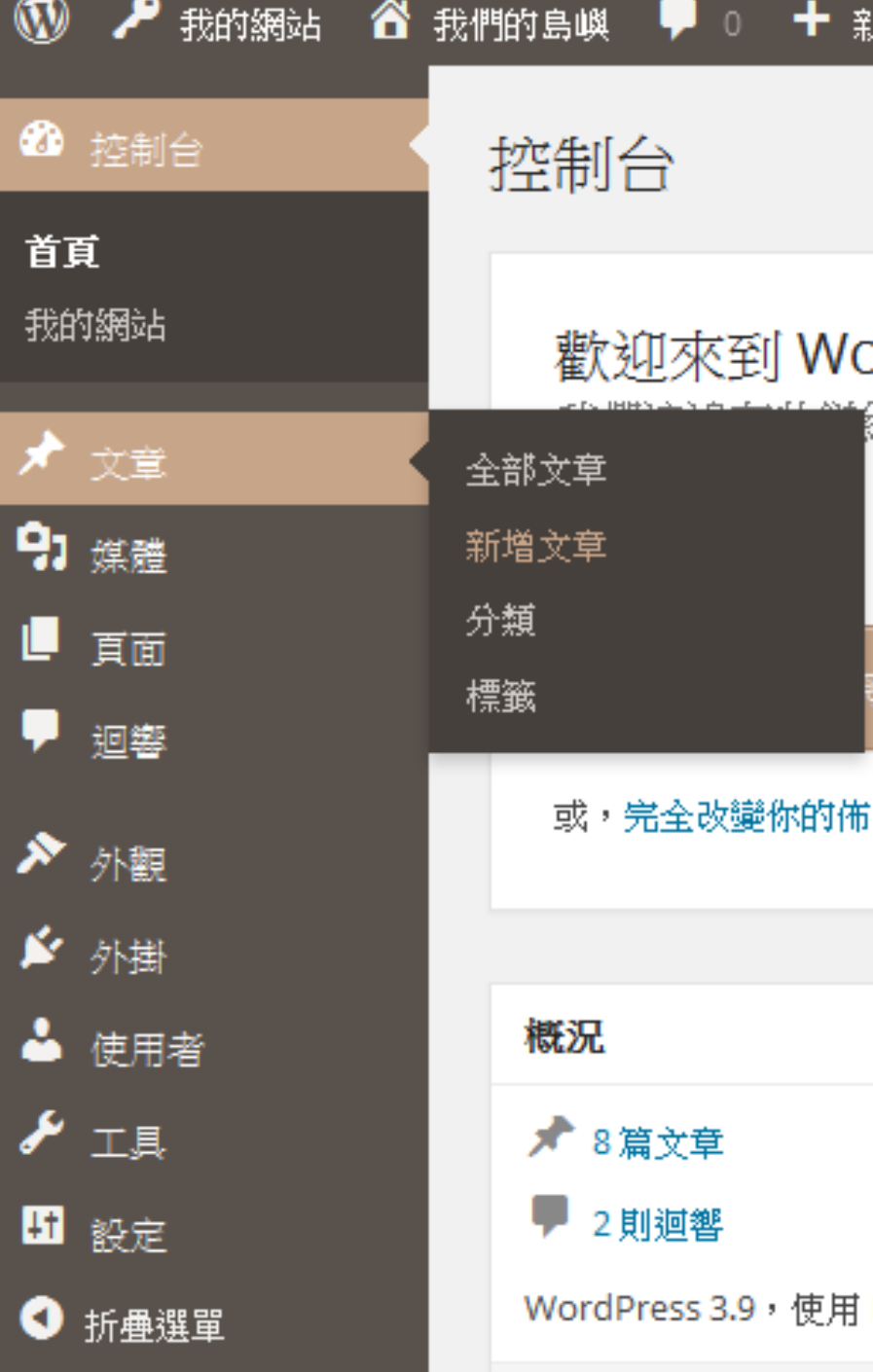

新增文章

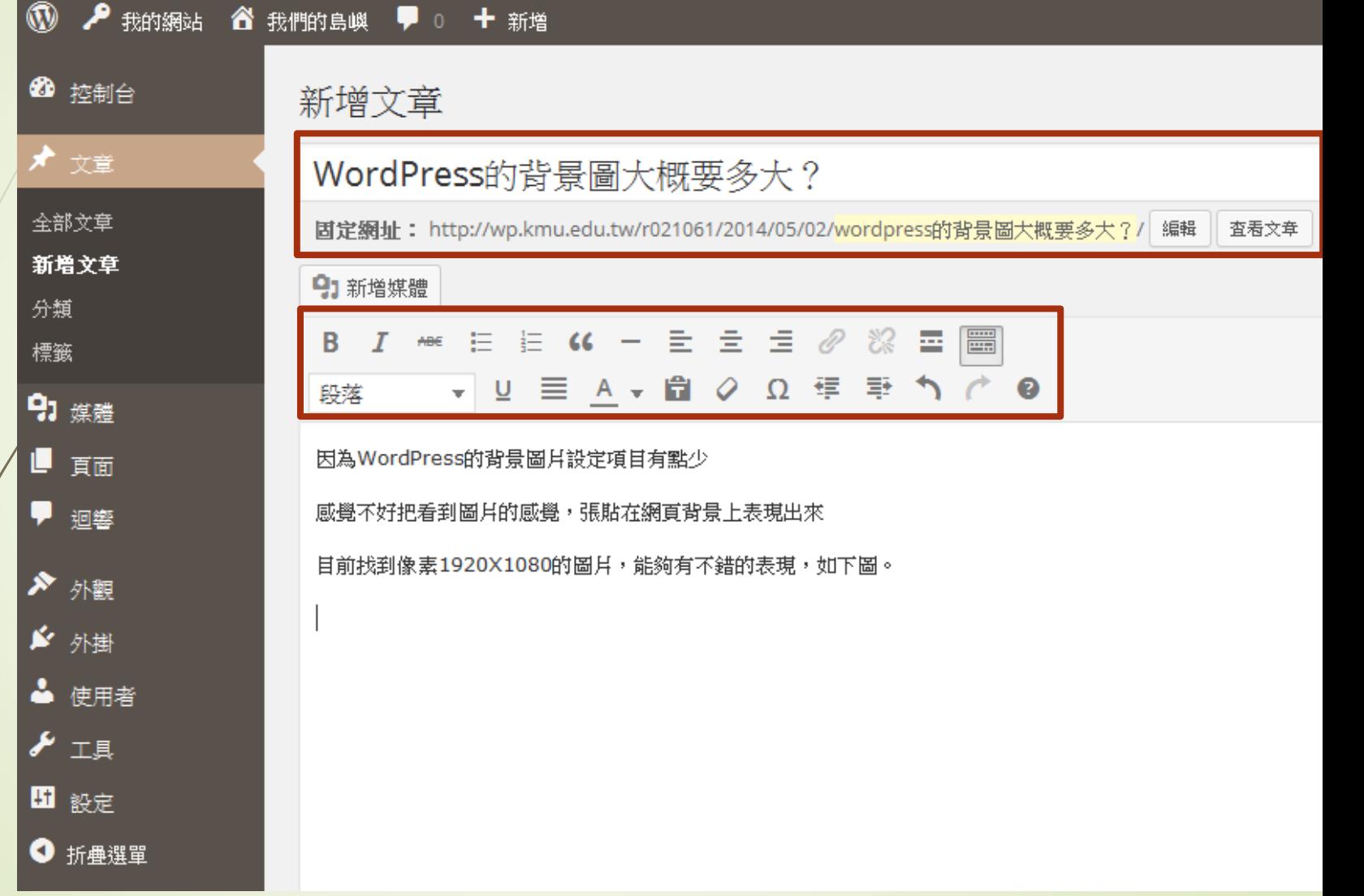

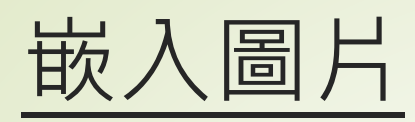

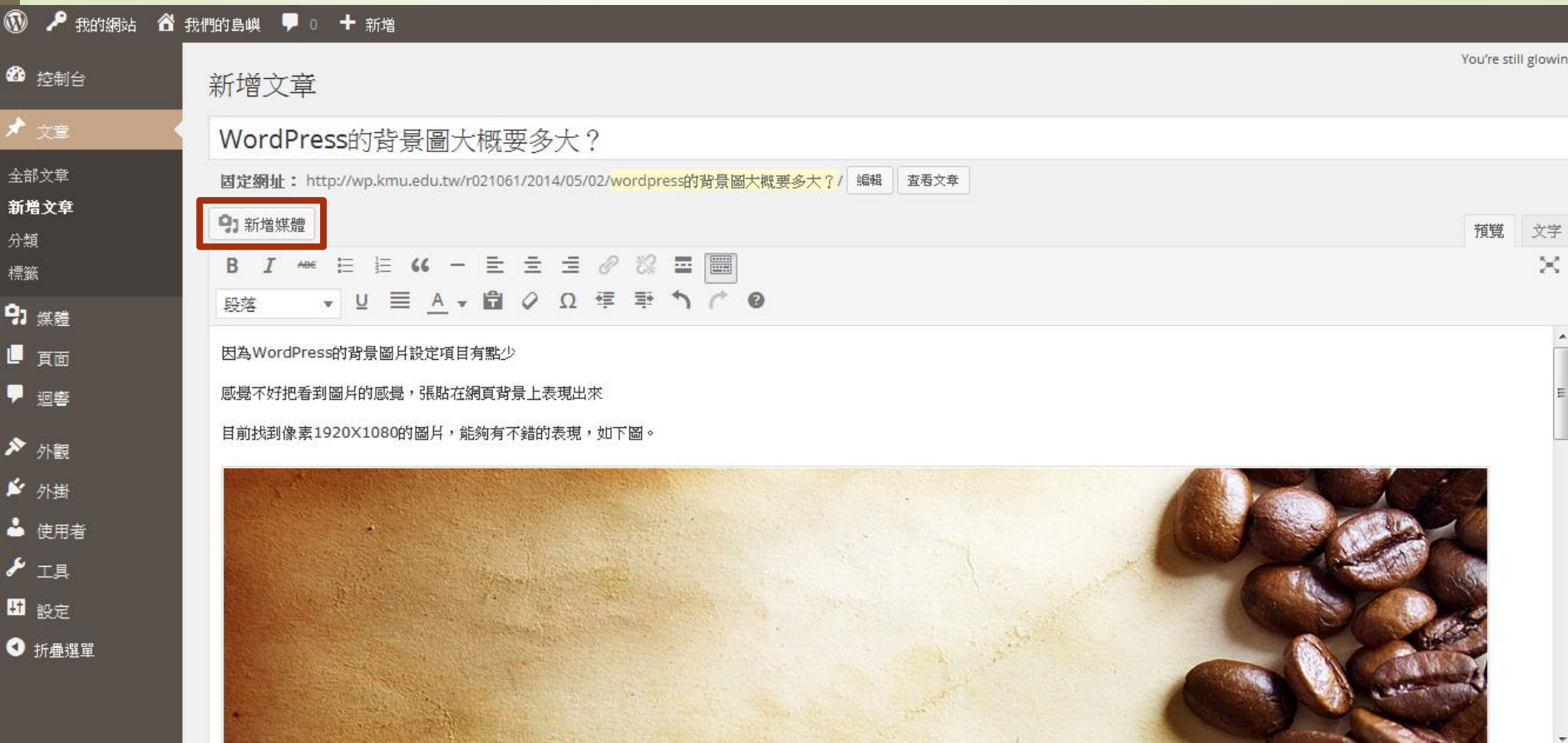

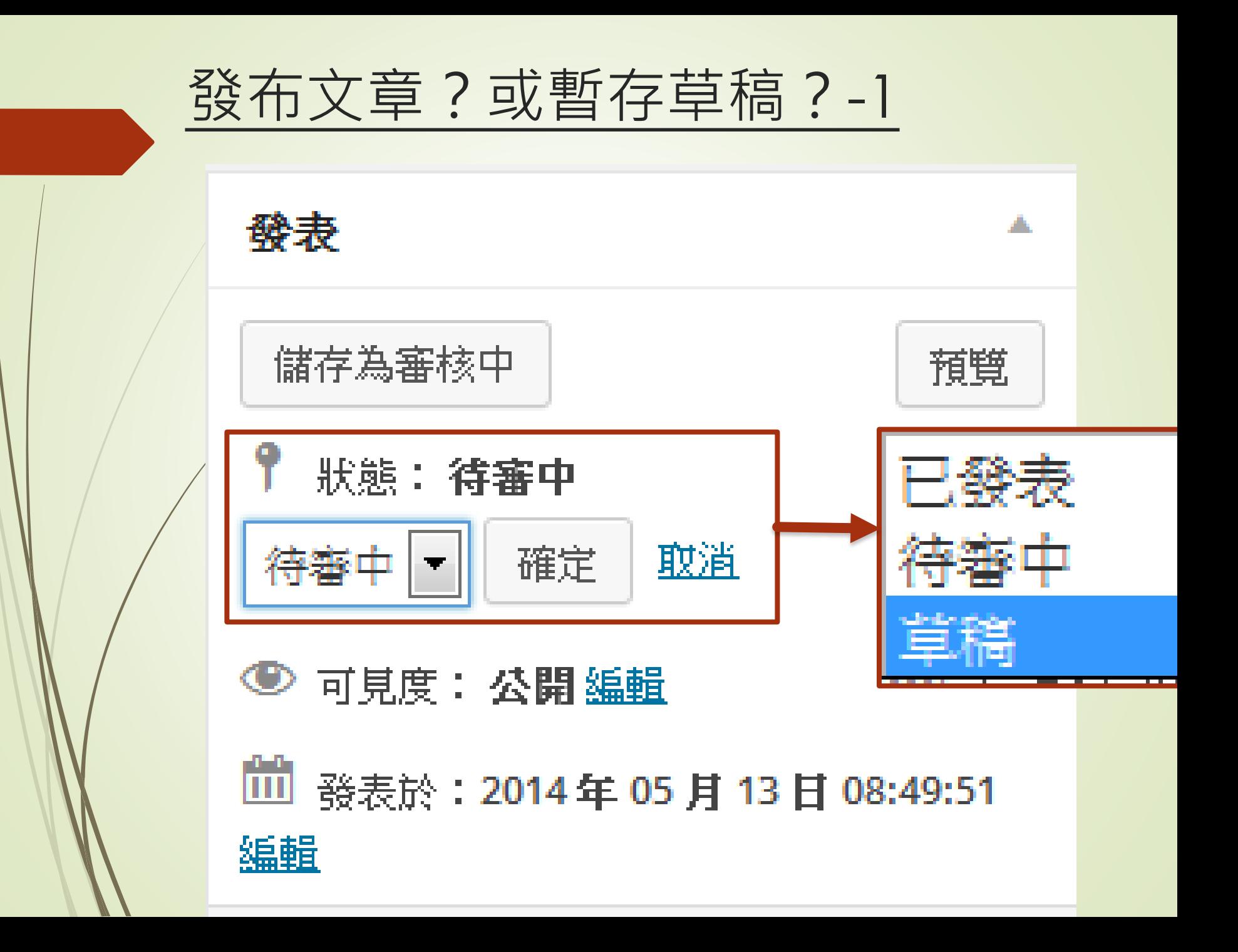

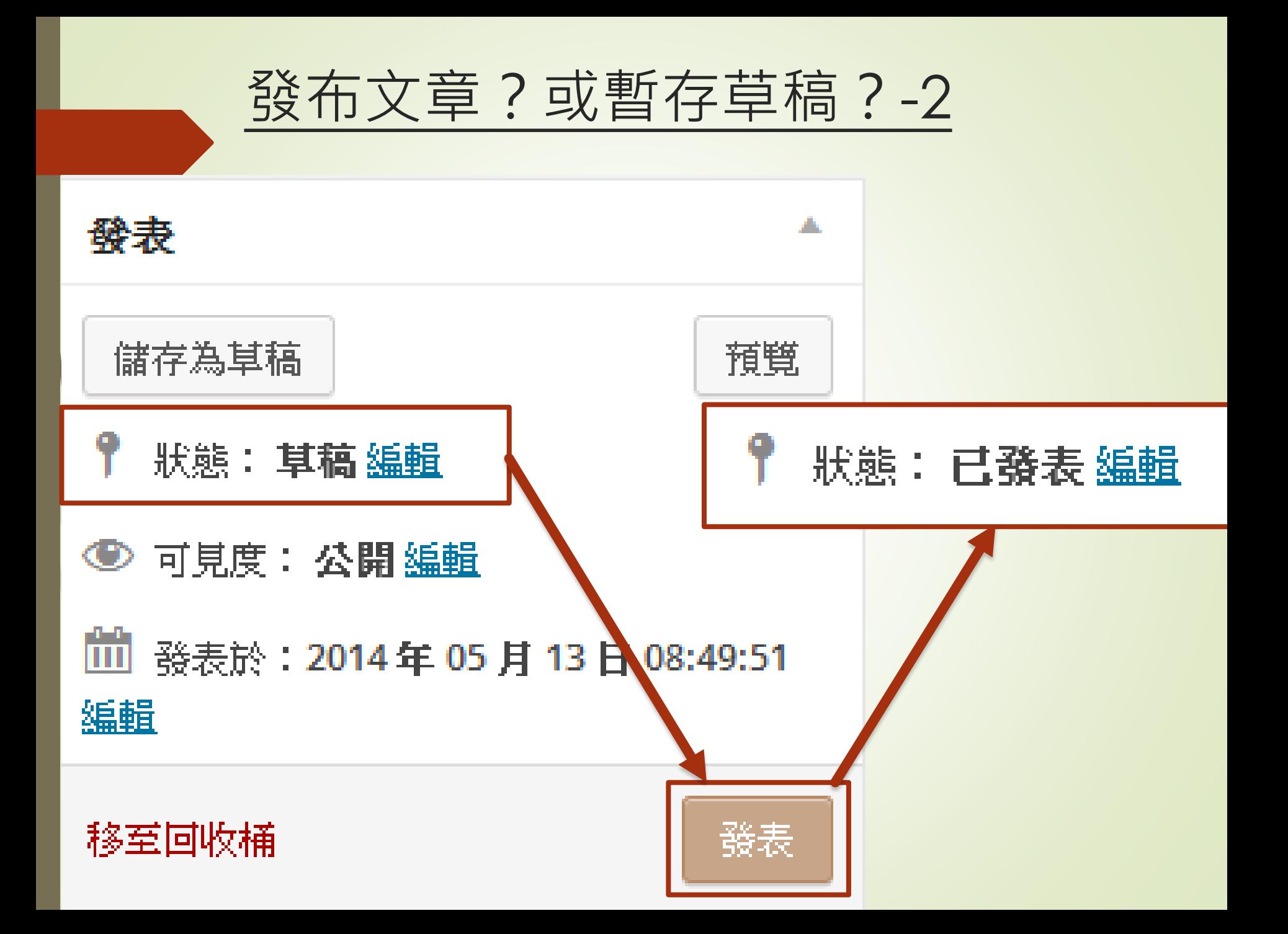

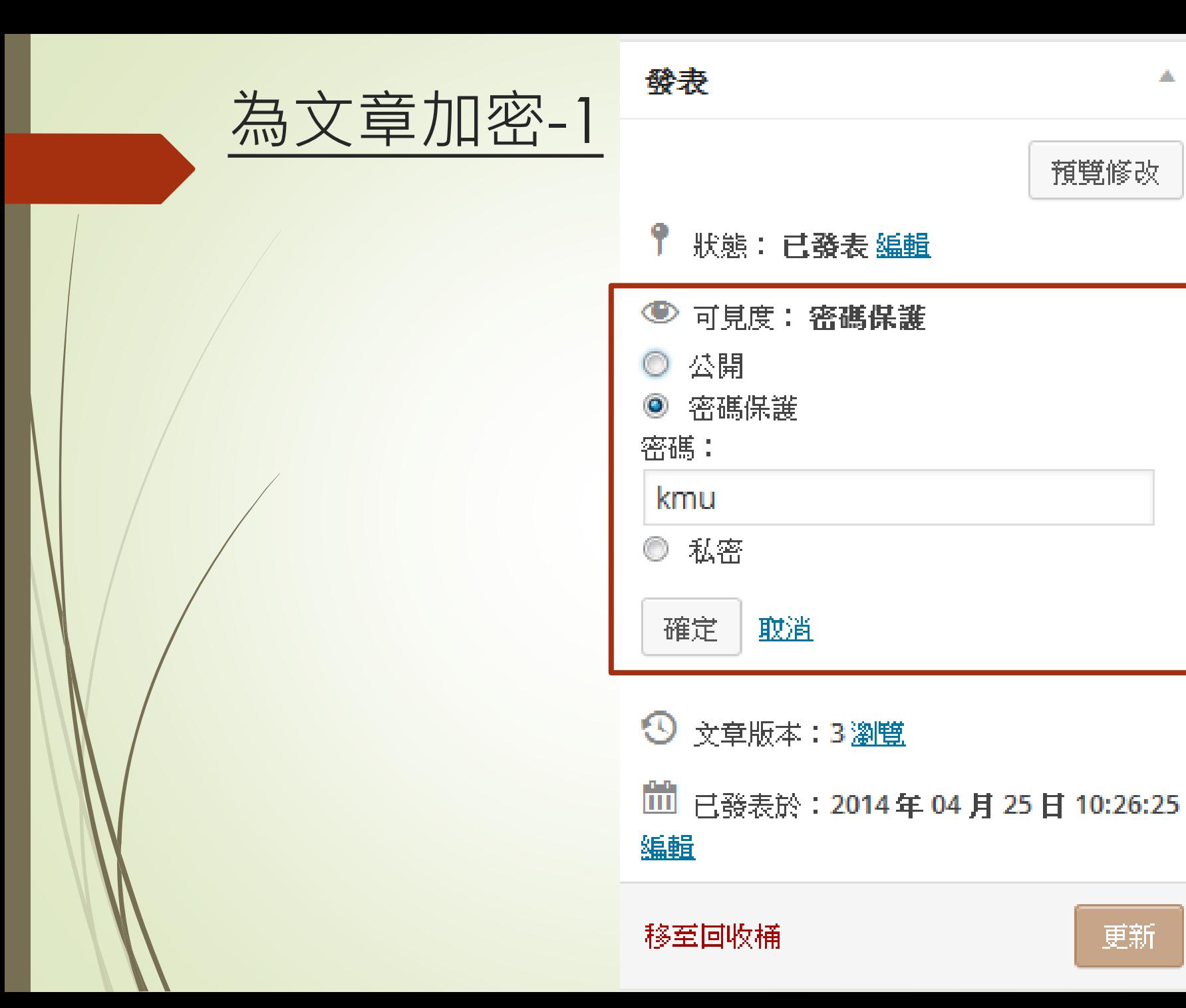

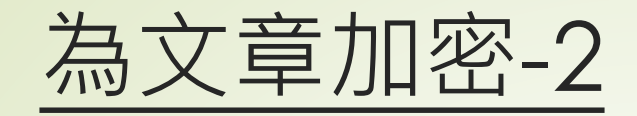

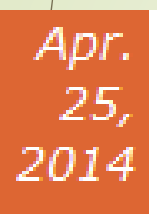

## 受保護的文章:文章加密練習(密碼是kmu)

該內容受密碼保護。請在下方輸入你的密碼檢視:

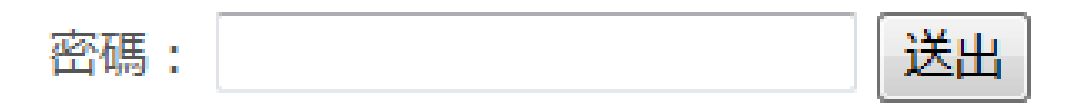

 $N = 1021061$  = murmur

This post is password protected. Enter the password to view any comments.

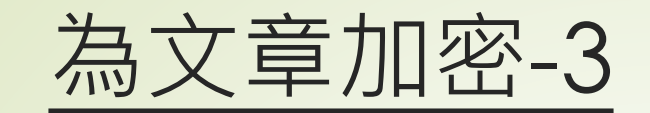

# ▶想知道密碼多快被破解? ■INTEL密碼強度測試 http://ppt.cc/Zdpr

Q

Menu ~

Find Content Communities

Are you hackable or uncrackable?

Play our password game.

Search

CONGRATUL ATIONSL It would take about 5 months to crack your password.

............

#### \*PLEASE DO NOT **FNTFR YOUR REAL PASSWORD!**

We will not retain information entered into this password grader. The password you enter is checked and graded on your computer. It is not sent over the Internet. Just the same, be careful where you type your passwords anywhere online.

**GRADE MY PASSWORD!** 

 $(intel)$ 

## 在網頁上看看張貼的文章

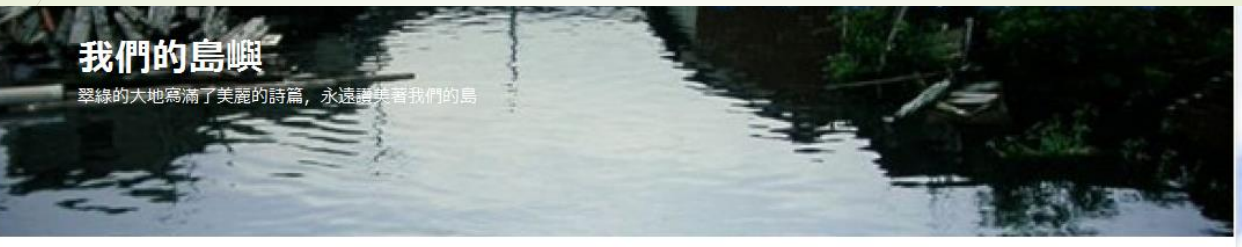

WordPress的背景圖大概要多大? May 2014

因為WordPress的背景圖片設定項目有點少

感覺不好把看到圖片的感覺,張貼在網頁背景上表現出來

目前找到像素1920X1080的圖片,能夠有不錯的表現,如下圖。

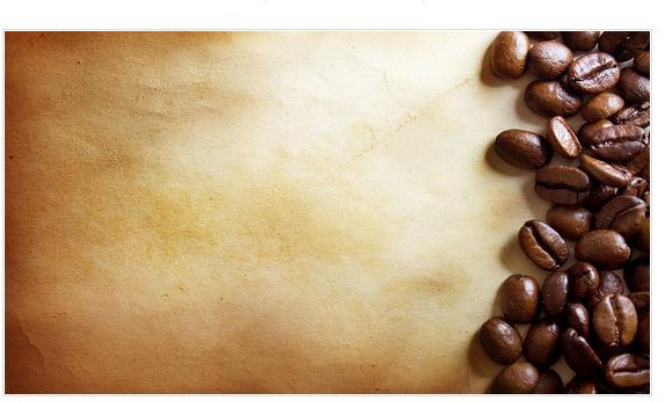

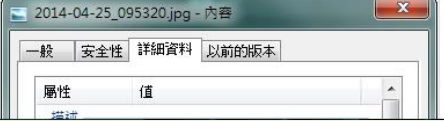

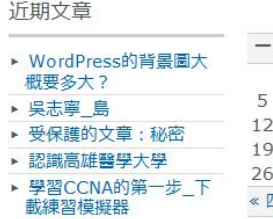

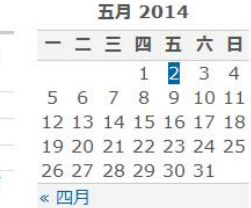

 $\Omega$ 

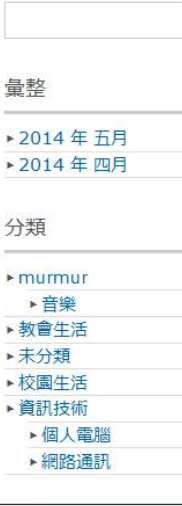

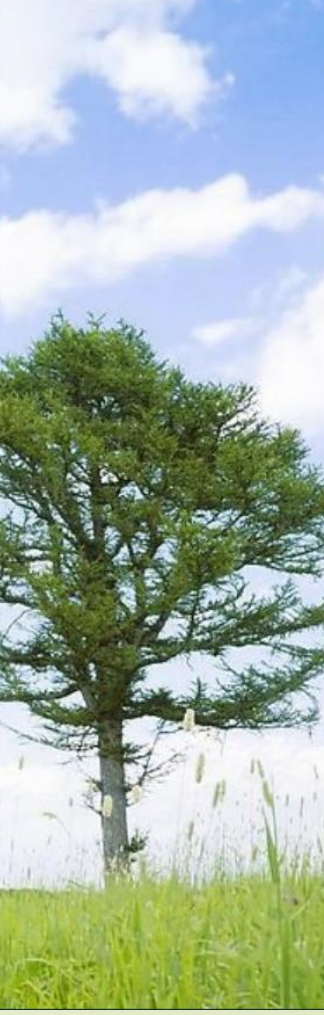

## 修改網頁佈景效果

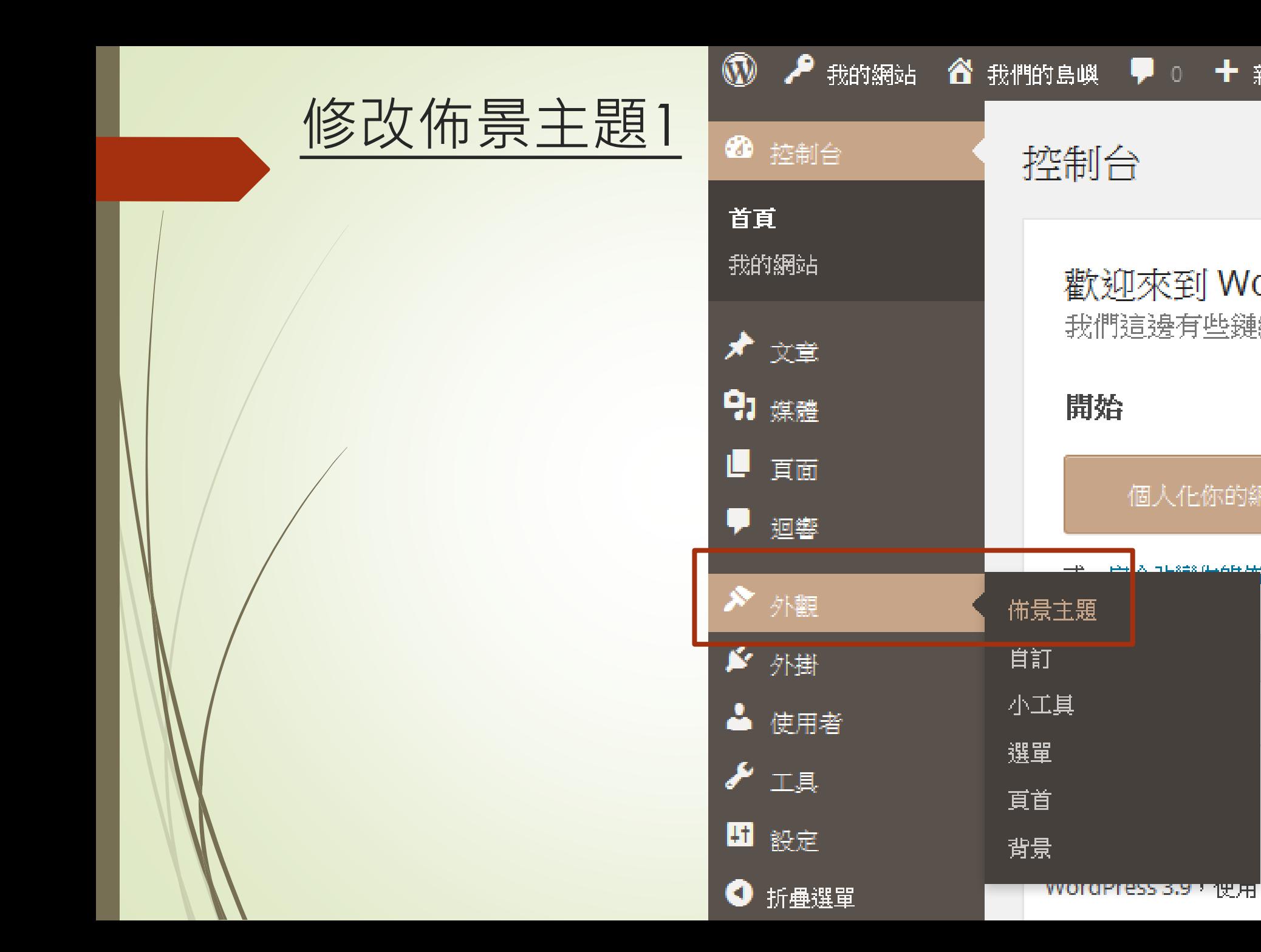

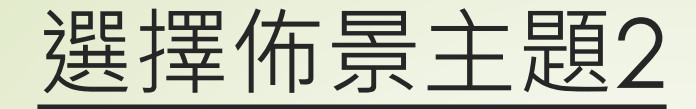

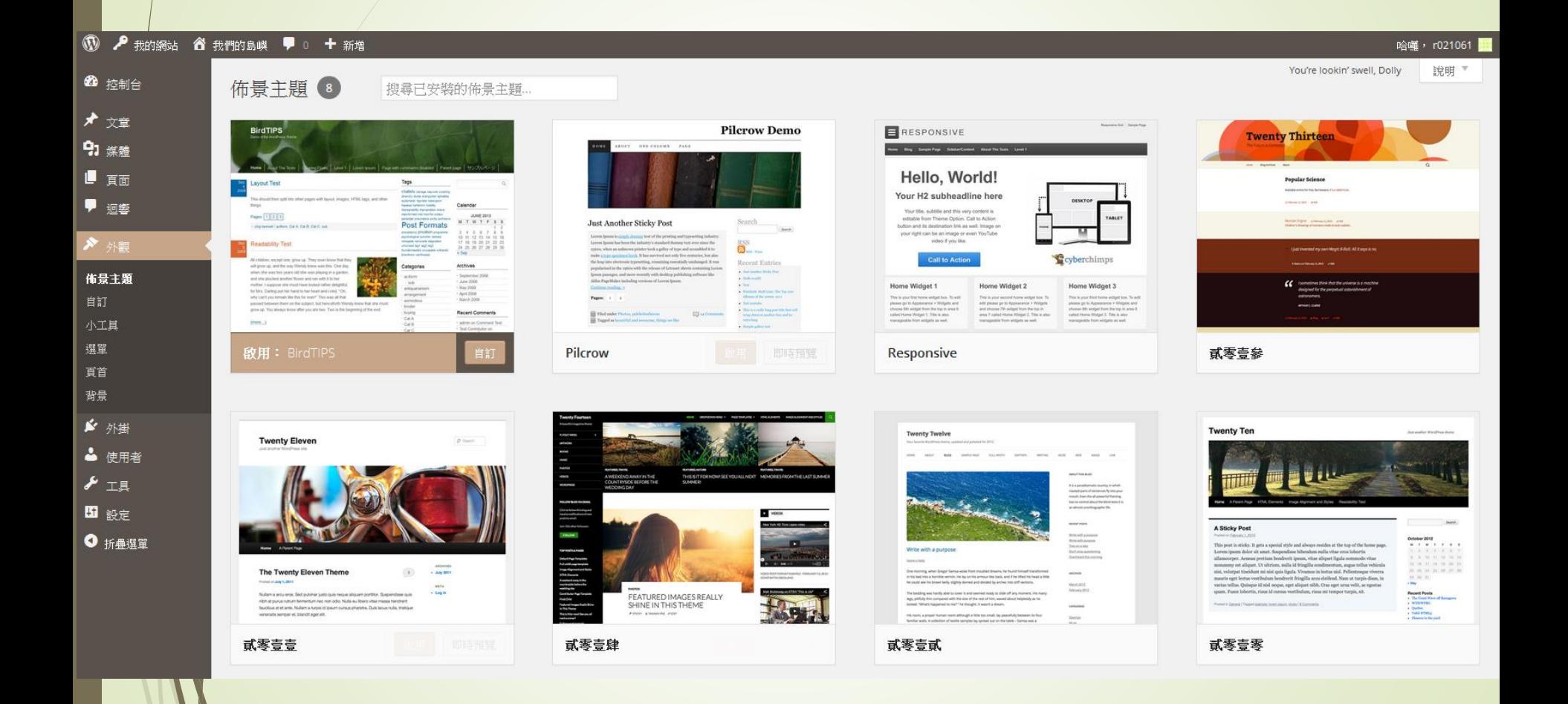

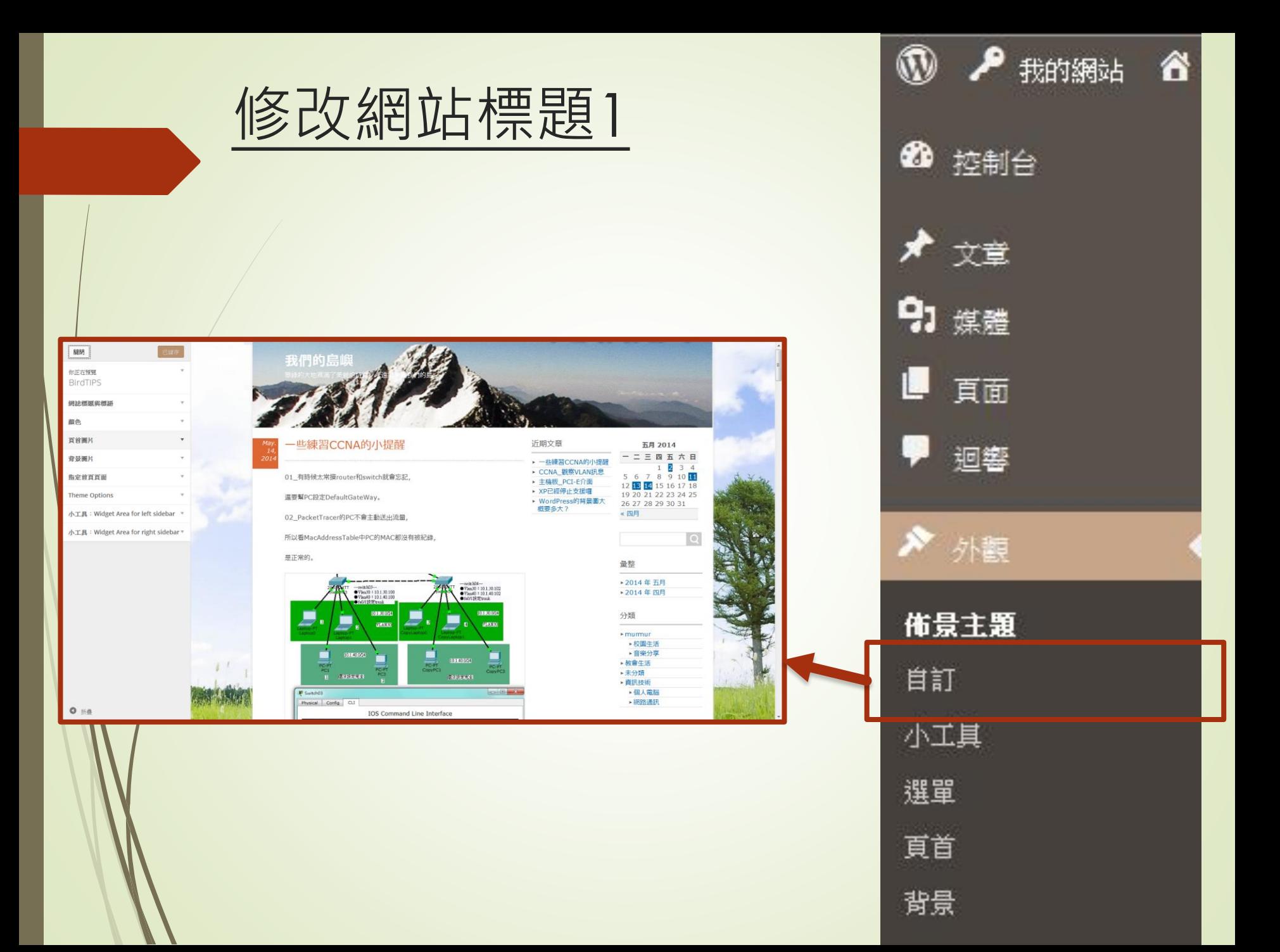

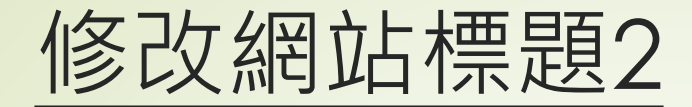

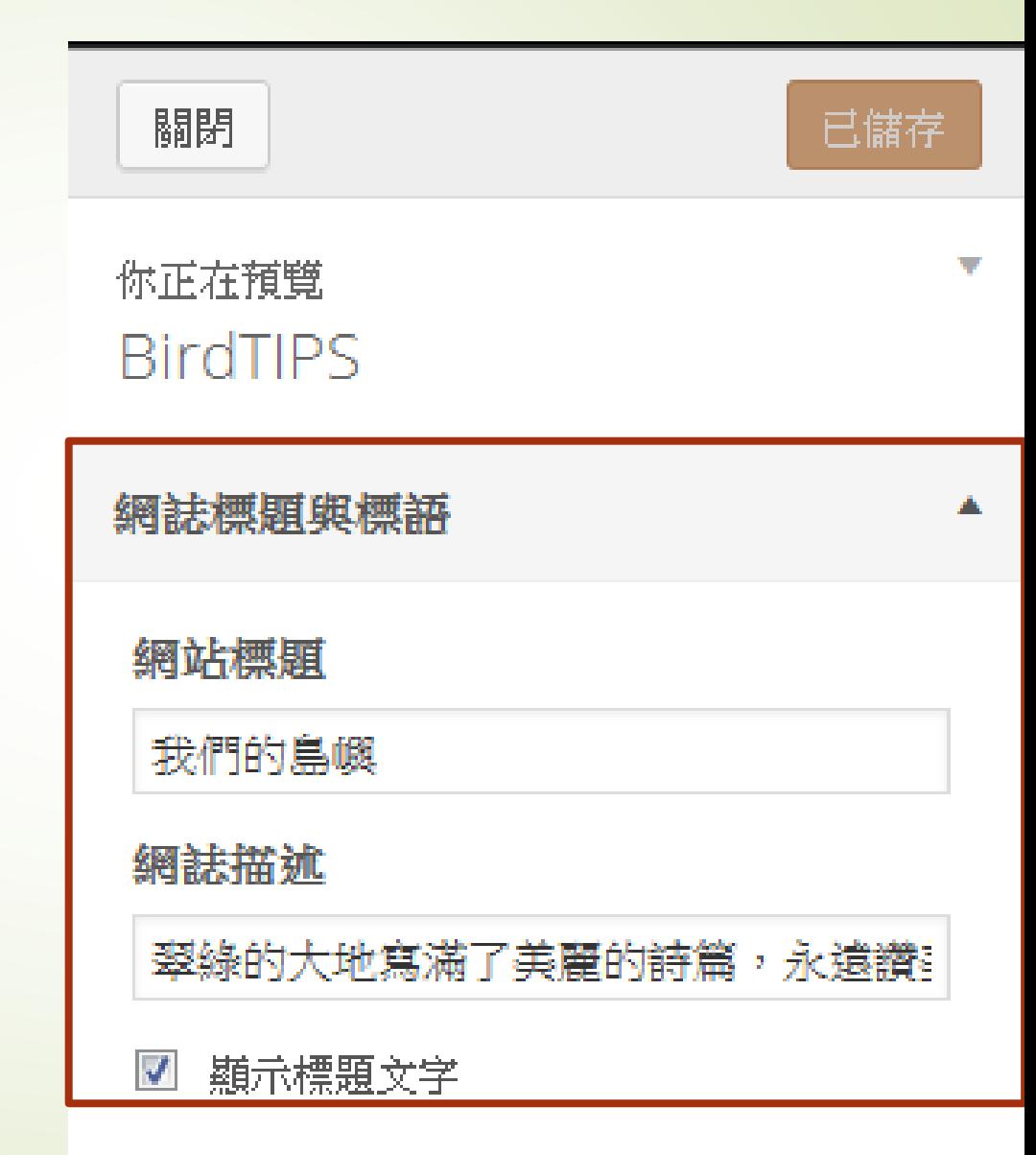

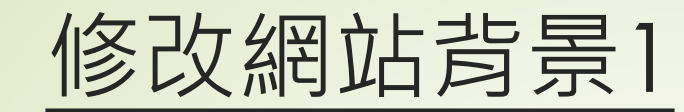

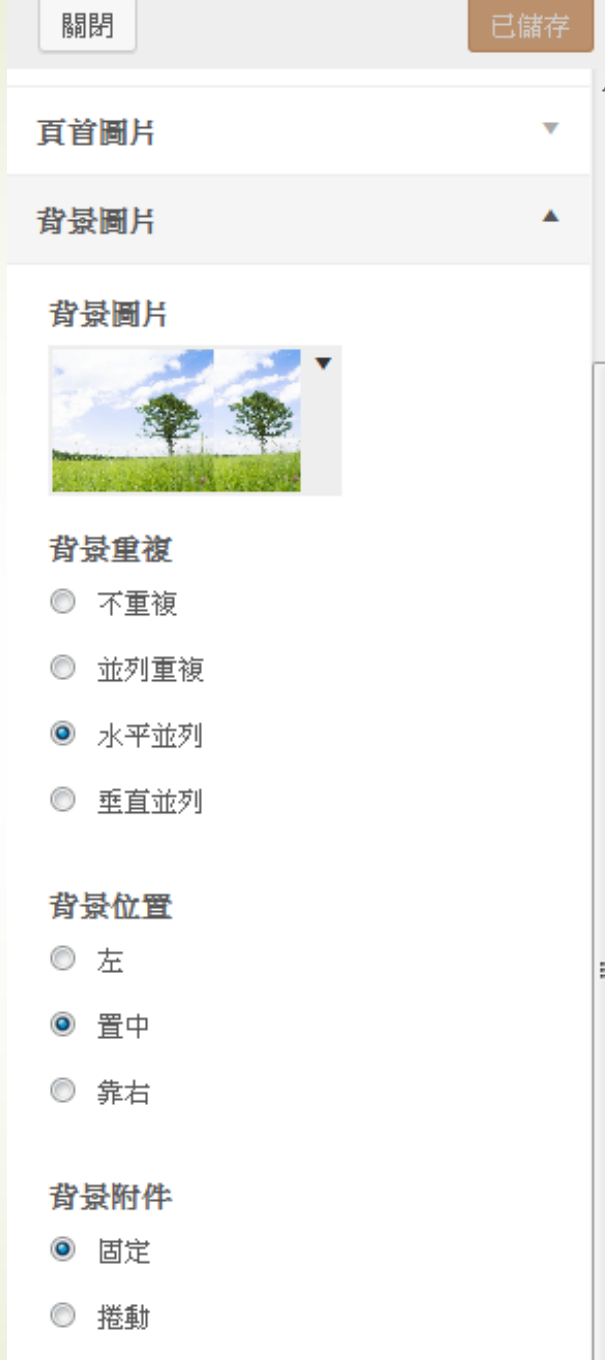

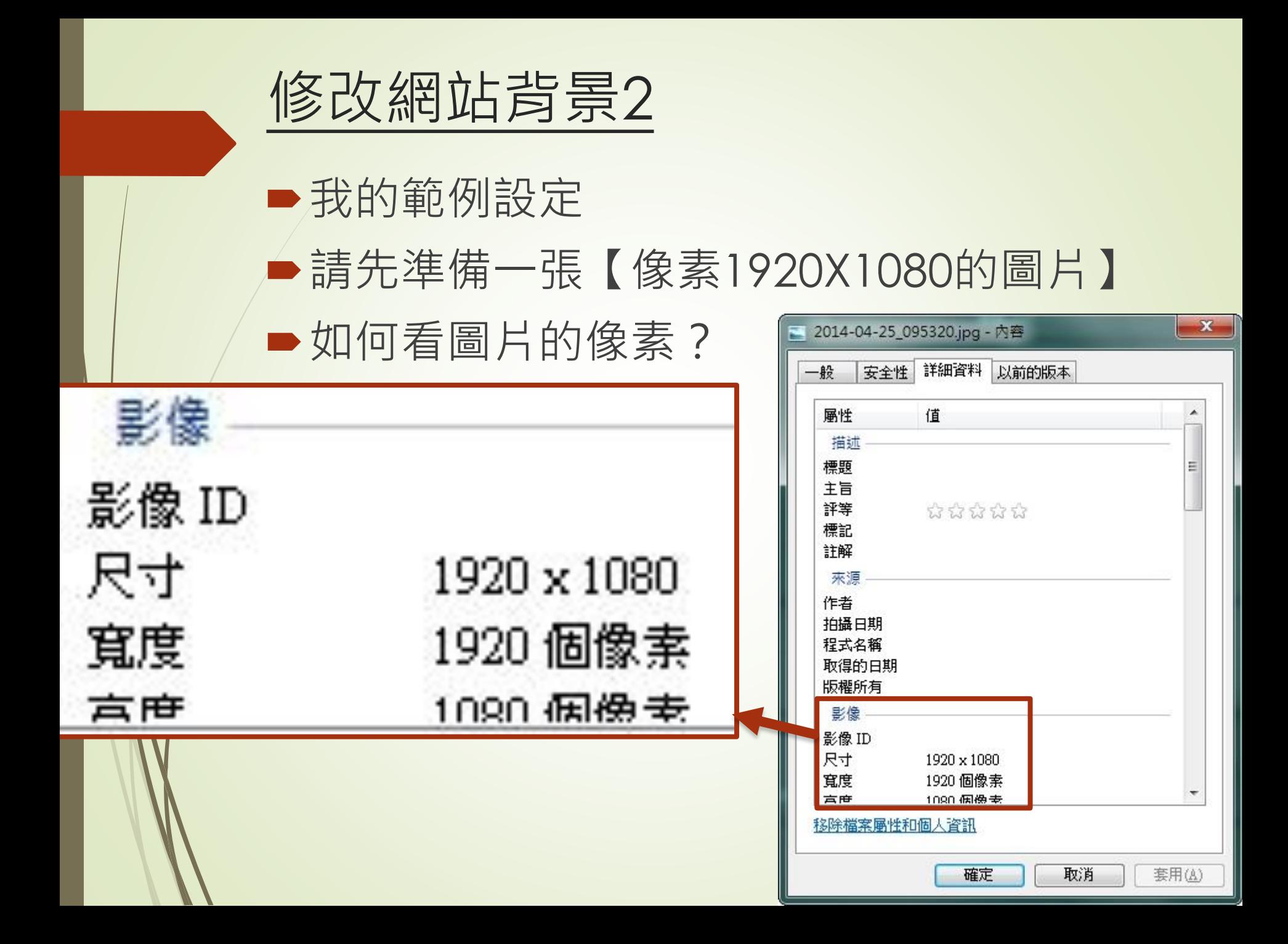

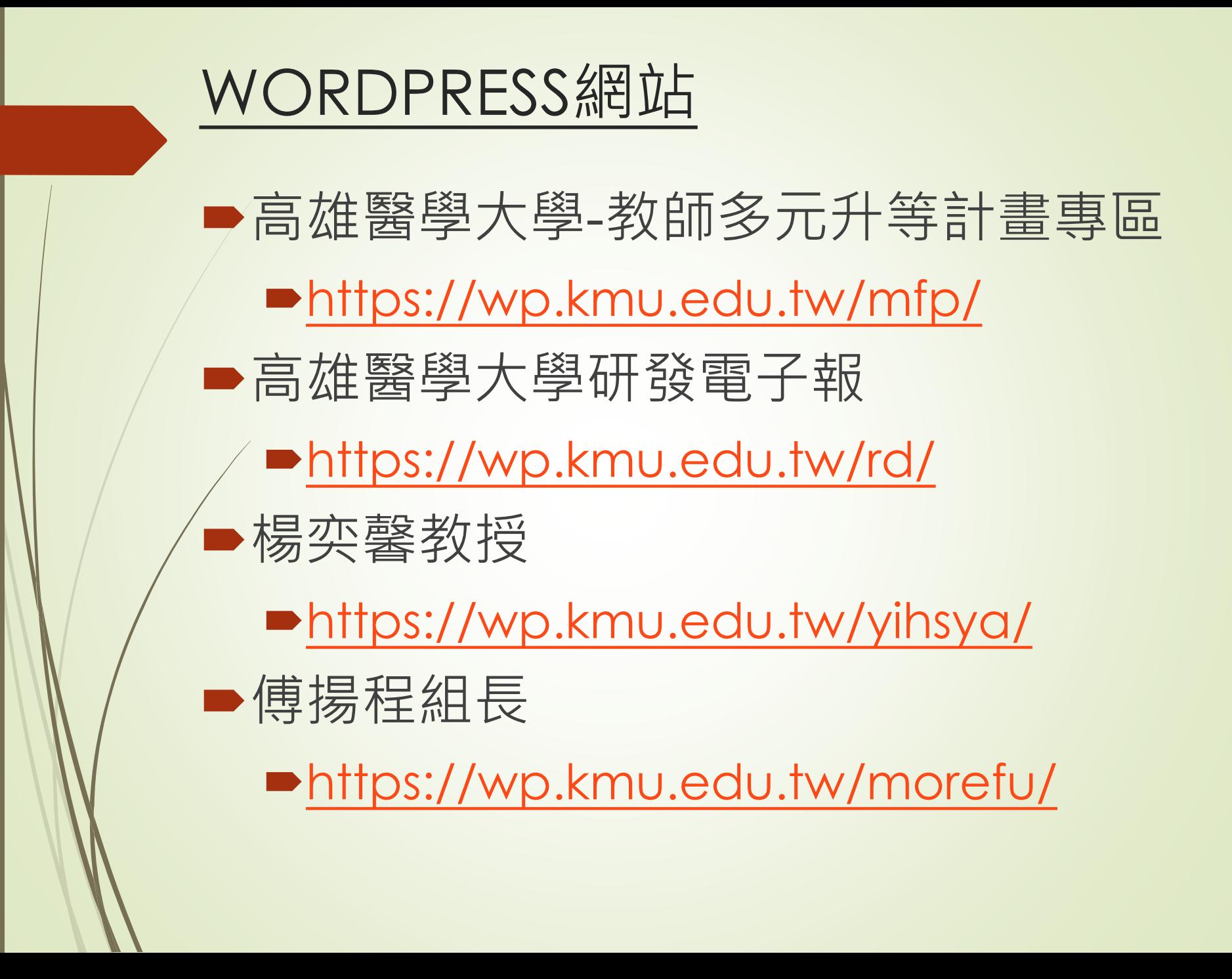

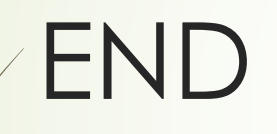